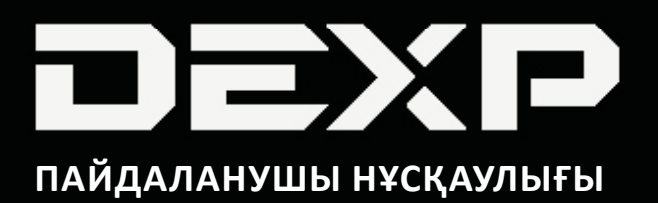

# **Планшет DEXP**

**Ursus Q180 Q280**

# Мазмұны

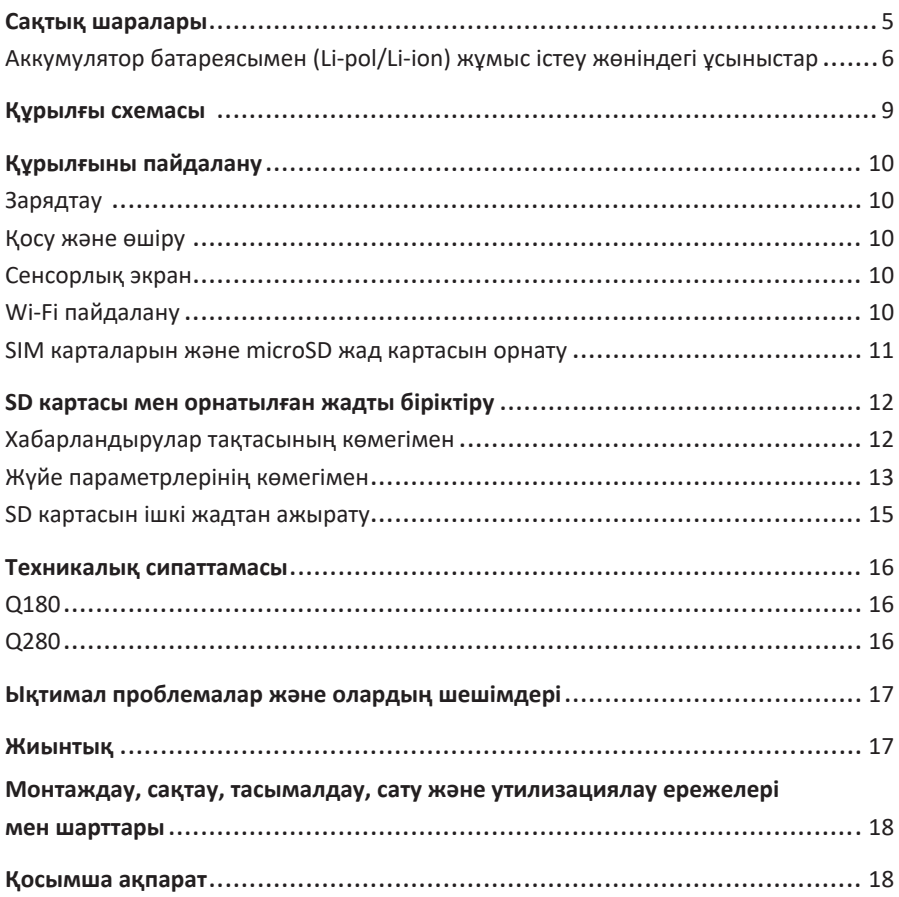

# **Құрметті сатып алушы!**

«DEXP» сауда маркасымен шығарылатын өнімді таңдағаныңыз үшін алғыс білдіреміз.

Сапасына, функционалдығы мен дизайнына қойылатын жоғары талаптарға сәйкес әзірленген және дайындалған бұйымдар мен құрылғыларды ұсынуға қуаныштымыз. Пайдалануды бастаудан бұрын қауіпсіздігіңізге қатысты маңызды ақпарат пен өнімді дұрыс пайдалану және оған күтім жасау жөніндегі ұсыныстар көрсетілген осы нұсқаулықты мұқият оқып шығыңыз. Осы Нұсқаулықты сақтап қойыңыз және бұйымды әрі қарай пайдаланған кезде оны анықтамалық материал ретінде пайдаланыңыз.

Планшеттік дербес компьютер – бұл сенсорлық дисплейі бар тасымалдауға қолайлы жеке компьютер. Бұл әртүрлі мәселелерді шешу үшін бірдей дәрежеде тиімді пайдаланылатын әмбебап көпфункциялы құрылғы болып табылады.

Құрылғы мынадай мақсаттар үшін пайдаланылады:

- Интернетке қолжетімділік;
- электрондық кітаптарды оқу;
- мультимедиалық файлдарды пайдалану;
- жад карталарын пайдалану;
- ойындар мен әртүрлі қосымшаларды пайдалану.

# **Сақтық шаралары**

Пайдалануды бастаудан бұрын бұл нұсқаулықты мұқият оқып шығыңыз және оны болашақта пайдалану үшін қолжетімді жерде сақтаңыз. Кепілдік талонының толтырылғанын тексеріңіз және оны тауар чегімен және қаптамамен бірге сақтаңыз. Төменде көрсетілген сақтық шараларын орындау қауіпті жағдайлардың пайда болу қаупін азайтуға көмектеседі.

- Құрылғыға өте жоғары/төмен температура (0°С және +35°С аралығында рұқсат етілген), шаң, ылғалдық, тікелей түсетін күн сәулесі, қатты діріл және күшті электромагниттік сәулелену әсер етпеуі тиіс.
- Құрылғыға сұйықтықтың кіруін болдырмаңыз. Суға түсіп кету қаупі бар жерлерде құрылғыны пайдаланбаңыз (мысалы, бассейн, суқойма, ванна және т.б.).
- Нұсқаулықта көрсетілген интерфейс элементтерінің суреттері танысу мақсатында берілген және нақты суреттерден өзгеше болуы мүмкін.
- Өндіруші құрылғының басқа әзірлеушілердің кез келген қосымшаларымен толық үйлесімділігіне және бұл қосымшалардың дұрыс жұмыс істеуіне кепілдік бермейді.
- Құрылғының биіктіктен құлауына және қатты бетке соғылуына жол бермеңіз.
- Дауыс қаттылығы өте жоғары болғанда құлаққапты ұзақ уақыт пайдалану есту қабілетінен айрылуға әкелуі мүмкін.
- Батарея максимал жұмысқа қабілеттілігіне толық зарядтау мен зарядының бітуінің екі-үш циклінен кейін жететінін ескеріңіз.
- Деректердің жоғалуын болдырмау үшін файлдарыңыздың резервтік көшірмелерін жасау ұсынылады. Өндіруші мен сатушы кез келген деректердің жоғалуына жауапты болмайды.
- Өндіруші рұқсат еткен зарядтау құрылғылары мен аксессуарларды ғана пайдаланыңыз. Басқа аксессуарларды пайдалану кепілдік беру шарттарын бұзады және қауіпті болуы мүмкін.
- Балалар құрылғыны ересектердің бақылауымен пайдалануы керек.
- Өндіруші тұтынушыға алдын ала хабарламай-ақ құрылғының сипаттамаларына өзгерістер енгізу құқығын сақтап қалады. Болуы мүмкін қолайсыздықтар үшін кешірім сұраймыз.
- Құрылғының корпусын тазалау үшін мақтадан істелген жұмсақ матаны пайдаланыңыз. Химиялық заттарды пайдаланбаңыз, олар құрылғыны зақымдауы мүмкін.
- Құрылғының корпусын ашпаңыз. Құрылғыда тұрмыс жағдайларында жөндеуге болатын бөлшектер жоқ. Білікті маманның қызметін пайдаланыңыз.
- Бұл құрылғы коммерциялық мақсаттарда пайдалануға арналмаған.

## **Аккумулятор батареясымен (Li-pol/Li-ion) жұмыс істеу жөніндегі ұсыныстар**

Құрметті пайдаланушы, бұл құрылғыда қуат көзі ретінде литий негізіндегі аккумулятор пайдаланылады. Төменде берілген ақпаратты мұқият қарап шығыңыз, ол аккумуляторыңыздың қызмет мерзімін ұзартуға және оны пайдалану кезінде жағымсыз салдарларды болдырмауға көмектеседі.

## **Аккумулятордың табиғи тозуы**

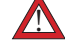

Құрылғыны ұзақ уақыт сақтағанда және пайдаланғанда аккумулятор (мәтінде әрі қарай – «АКБ») заряды мен сыйымдылығын жоғалтады. Құрылғыны пайдалану мерзімінде, зарядтау мен зарядының бітуінің 300 циклінен кейін (құрылғыны шамамен бір жыл пайдалану), АКБ сыйымдылығы номинал көрсеткіштен 80%‑ға дейін төмендеуі мүмкін. Зарядтау мен зарядының бітуінің 400 циклінен кейін АКБ сыйымдылығы номинал сыйымдылықтан 60%-ға дейін төмендеуі мүмкін. Сыйымдылықтың көрсетілген шектерде және уақыт мерзімдерінде жарымжартылай төмендеуі АКБ табиғи тозуы болып табылады және бұл ақауға жатпайды.

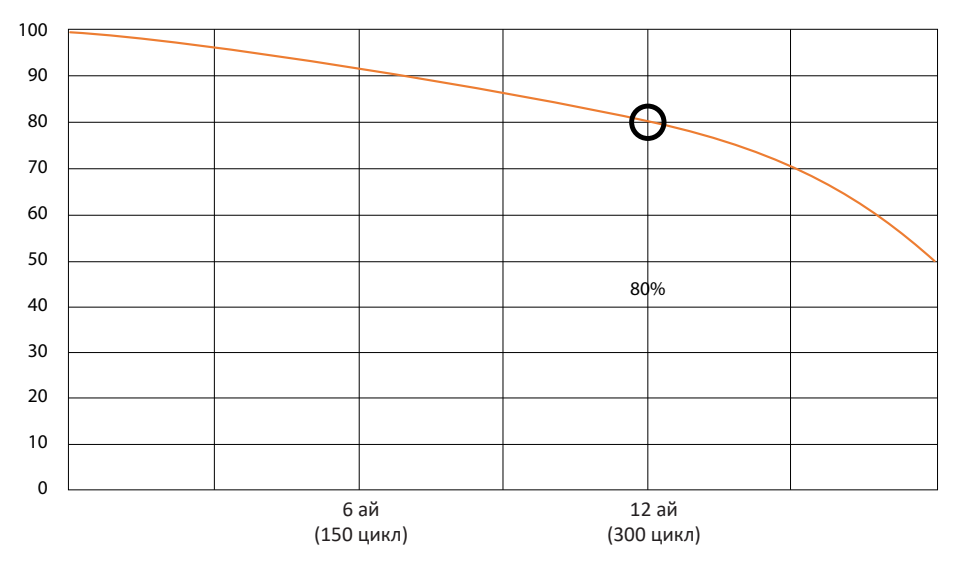

## **Аккумулятордың сыйымдылығы және зарядтау-зарядының бітуі циклдерінің саны**

АКБ құрылғыдан бөлек сақталса да зарядын жоғалтады. Зарядтың өздігінен азаюы айына шамамен 5%. АКБ өзінің құрылымы бойынша ұзақ мерзімдік емес және пайдаланылмаса да тұрақты түрде нашарлайды. Температура жоғарырақ болған сайын және заряд мәні 40% деп есептелетін «оңтайлы» мәнінен (сақталушылық жағынан қарағанда) алыстаған сайын бұл нашарлау қарқындырақ болады. Басқаша айтқанда, егер АКБ пайдаланылмаса, зарядты 40–50% деңгейінде ұстаған жөн.

## **Түпнұсқалық зарядтау құрылғысын ғана пайдаланыңыз**

Аккумулятор батареясының зарядтау-зарядының бітуі мүмкіндігі оған орнатылған контроллер арқылы басқарылады. Түпнұсқалық жиынтыққа кірмейтін сыртқы зарядтау құрылғыларында мәжбүрлі «жылдам зарядтау» режимдері өте зиянды болады, себебі заряд пен зарядтың азаю токтары шектеулі.

Аккумулятор батареясында «жад әсері» жоқ. Зарядтың кез келген деңгейінен АКБ зарядын бітіруді/зарядтауды бастауға болады. Құрылғылардың көпшілігінде зарядтау-зарядты бітіру деңгейі бойынша шектеу орнатылған – мысалы, егер заряд 90%-дан жоғары болса, контроллер АКБ зарядтауға мүмкіндік бермеуі мүмкін. Сондай-ақ ол АКБ элементтерінің істен шығуына жол бермей, оның зарядының толығымен бітуін болдырмайды («терең разряд» әсеріне байланысты). Егер АКБ 2 апта және одан ұзағырақ уақыт зарядсыз күйде болса, оның элементтерінде сыйымдылықтың қайтымсыз жоғалу процесі болады, соның нәтижесінде АКБ өзі істен шығады.

Егер құрылғының АКБ заряды біткен болса және біраз уақыт пайдаланылмаған болса, құрылғыны пайдалануды жалғастырудан бұрын оны зарядтау құрылғысына шамамен 1–2 сағат қосулы қалдыру керек.

## **Температуралық режимді сақтаңыз**

АКБ зарядталған күйде +15°С және +35°С аралығындағы температурада сақталуы тиіс. АКБ қоршаған ортадағы өте жоғары (50°С мәнінен жоғары) және өте төмен (-30°С мәнінен төмен) температураларда ұзақ уақыт пайдалануға нашар төзеді. Құрылғыға күн сәулесінің тікелей түсуіне жол бермеңіз және оны электрқыздырғыш сияқты жылу көзіне жақын қалдырмаңыз.

### **Зақымдалу белгілері бар АКБ бөлшектемеңіз, өртемеңіз, пайдаланбаңыз**

Ешқашан АКБ өз бетіңізше бөлшектемеңіз және оның элементтерін зарядтамаңыз, мұны білікті мамандар ғана орындауы керек. Элементтердің тесілуі немесе жаншылуы ішкі қысқа тұйықталуға және соның нәтижесінде тұтануға және жарылысқа әкелуі мүмкін. АКБ корпусында саңылау пайда болса, элементтің ішіне су кіруі немесе онда атмосфералық ылғал конденсациялануы мүмкін және бұл сутек пайда болатын реакцияға және тұтануға әкелуі мүмкін. Зақымдалған АКБ адам денсаулығына зиянды заттарды бөліп шығарады.

Егер АКБ қалыпты режимде жұмыс істеуін тоқтатса, қандай да бір себепке байланысты деформацияланса (ісіну, тартылу және т.б.), ресми қызмет көрсету орталығына дереу хабарласу керек.

**Назар аударыңыз**: АКБ жұмыс уақыты желінің (Wi-Fi, 3G, LTE) параметрлеріне және көптеген басқа факторларға (орталық процессор жүктемесі, LCD дисплейінің жарықтығы және т.б.) тәуелді болады; нақты жұмыс уақыты көрсетілген мәнге сәйкес келмеуі мүмкін. АКБ зарядтау циклінің саны шектеулі және біраз уақыттан кейін оны ауыстыру қажет болуы мүмкін (АКБ үшін шектеулі кепілдік шарттарын кепілдік талонынан қараңыз). АКБ жұмыс уақыты пайдалану режиміне және параметрлерге тәуелді болады.

### **Құрылғыны төмен температураларда пайдалану жөніндегі ескертулер**

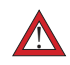

Құрылғыны пайдалану үшін оңтайлы температура ауқымы – 0°C және +35°C аралығында.

#### **Құрылғыны 0°C мәнінен төмен және +35°C мәнінен жоғары температурада пайдалану ұсынылмайды, себебі:**

- дисплейлердің түстерді дұрыс беруі бұзылады, тезәрекеттігі төмендейді, олардың контрастылығы күрт жоғарылайды – экран «қарайып кетуі» мүмкін;
- құрылғының жұмыс істеп тұрғанына қарамастан, белгілі бір температурада сурет «қатып қалады» – қозғалмайтын болады;
- жылығаннан кейін дисплейлердің көпшілігінің бұрынғы функциялары қалпына келеді, бірақ қатты салқындаған жағдайда дисплейлер істен шығуы мүмкін;
- батареялар төмен температураларда пайдалануға арналмаған;
- АКБ қашан зарядталғанына қарамастан, батареясы қатты салқындаған аппарат өзінен-өзі өшіп қалуы мүмкін;
- батареяның жұмысқа қабілеттілігін қалпына келтіру үшін (кемінде жарымжартылай) құрылғыны бөлме температурасына дейін жылытуға болады;
- суықта энергияны тұтыну, көптеген қату/жылыту циклдері, АКБ қатты салқындауы – мұның бәрі құрылғы батареясының максимал сыйымдылығын едәуір азайтады.

Құрылғы қатты салқындағанда (-20°C мәнінен төмен) және құрылғыны жылытқанда, ішкі компоненттерде конденсат пайда болуы мүмкін. Конденсаттың тұрақты түрде пайда болуы схемалардың металл элементтерінің тотығуына әкеліп, құрылғының істен шығуына себеп болуы мүмкін. Салқындаған жағдайда, құрылғының ішкі элементтері, дисплей мен корпус қатып қалады, осының нәтижесінде материалдар сынғыш және оңай зақымдалғыш болады.

#### **Қатты салқындаудың салдарларын болдырмау үшін:**

#### **• Құрылғыны жылы жерде сақтаңыз.**

Далада жүргенде, құрылғыны жылы ішкі қалтада ұстаңыз. Құрылғыны сыртқы қалталарда, сөмкелерде, барсеткаларда және соған ұқсас жерлерде сақтамау керек. Егер құрылғы сөмкеде болса, оны жылы қапта ұстаған дұрыс. Құрылғыны төмен температурада қысқа мерзімде пайдалануға рұқсат етіледі.

#### **• Құрылғыны жылы күйде зарядтаңыз.**

Зарядтаған кезде, литий-ион батареяларын тек +5°C және +45°C аралығындағы температурада зарядтауға болатынын есте сақтау керек. Салқын жерден жылы бөлмеге оралғаннан кейін, құрылғы бөлме температурасына дейін жылығанша күту керек, сонан соң ғана зарядтау құрылғысын қауіпсіз қосуға болады.

#### **• Температуралық шокты болдырмаңыз.**

Жылы бөлмеге оралғаннан кейін, құрылғы бірқалыпты жылығанша күтіңіз. Бұл құрылғыда конденсаттың пайда болуына жол бермейді және оны коррозиядан қорғайды. Жылу көздеріне жақын жерде жылдам қыздыру экран элементтерінің, құрылғының ішкі схемасының зақымдалуына және құрылғының АКБ істен шығуына әкелуі мүмкін.

## **Құрылғы схемасы**

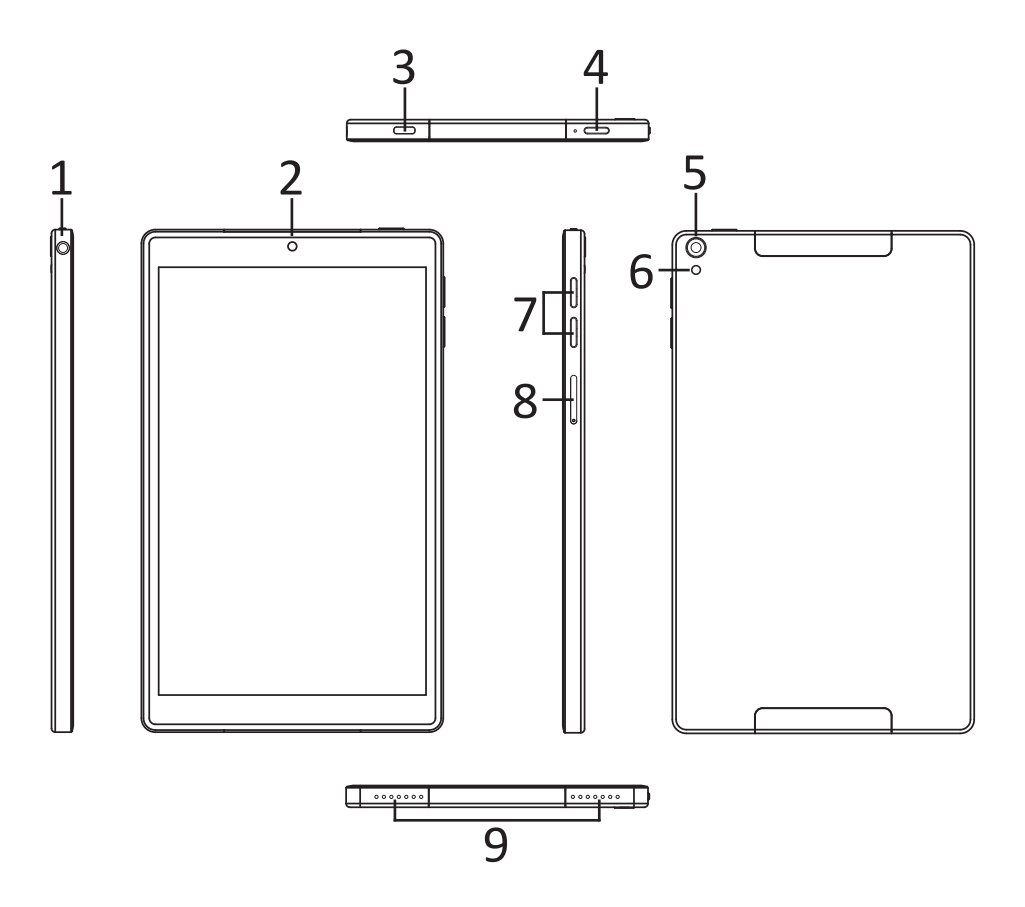

- 1. Құлаққапқа арналған жалғағыш (3,5 мм)
- 2. Алдыңғы камера.
- 3. USB Type-C жалғағышы (зарядтау және дербес компьютермен синхрондау үшін).
- 4. POWER (Қосу/Өшіру) түймесі.
- 5. Артқы камера.
- 6. Жарқыл.
- 7. Дыбыс деңгейін реттеу түймелері.
- 8. SIM картасына және жад картасына арналған слот.
- 9. Динамик.

# **Құрылғыны пайдалану**

# **Зарядтау**

Адаптерді құрылғыға, сонан соң электр розеткасына қосыңыз. Толық зарядтау үшін шамамен 4 сағат қажет.

**Маңызды:** *Құрылғыны USB кәбілі арқылы да зарядтауға болады.* 

## **Қосу және өшіру**

- Қосу: POWER түймесін 2 секунд басып тұрыңыз. Өшіру: POWER түймесін 2 секунд басып тұрыңыз → «Выключить» (Өшіру) түймесін басыңыз → «ОК» түймесін басыңыз.
- Ұшу режимін қосу/өшіру: POWER түймесін 2 секунд басып тұрыңыз  $\rightarrow$  «Режим полёта» (Ұшу режимі) түймесін басыңыз.
- Ұйқы режимін қосу/өшіру: POWER түймесін 1 рет басыңыз.

## **Сенсорлық экран**

**Басу:** қажетті нысанды 1 рет басыңыз.

**Саусақпен жүргізіп өту:** саусақты экранға тигізіп, оны кез келген жаққа жүргізіп өтіңіз, сонан соң жіберіңіз.

**Басып тұру:** ықтимал әрекеттерді көру үшін қажетті нысанды саусақпен бірнеше секунд басып тұрыңыз және жіберіңіз.

# **Wi-Fi пайдалану**

**• Wi-Fi қосу**

Өтіңіз: «Настройки» (Реттеулер)  $\rightarrow$  «Сеть и Интернет» (Желі және Интернет)  $\rightarrow$ «Wi-Fi».

Функцияны қосыңыз.

#### **• Wi-Fi желілеріне қосылу**

Құрылғы жақын жердегі барлық қолжетімді желілерді автоматты түрде іздейді. Құлып суреті бар белгіше құпиясөзді енгізуді қажет ететін қорғалған желіні білдіреді.

- Қажетті желіні басыңыз → қажет болса, құпиясөзді енгізіңіз → «Подключиться» (Қосылу) түймесін басыңыз.
- Алдыңғы мәзірге/қосымшаға өту үшін «Вернуться» (Оралу) түймесін басыңыз немесе басты экранға оралу үшін «Домой» (Басты экран) түймесін басыңыз.

## **SIM карталарын және microSD жад картасын орнату**

Жад картасын құрылғы жалғағышында көрсетілген бағыт бойынша тиісті жалғағышқа орнатыңыз:

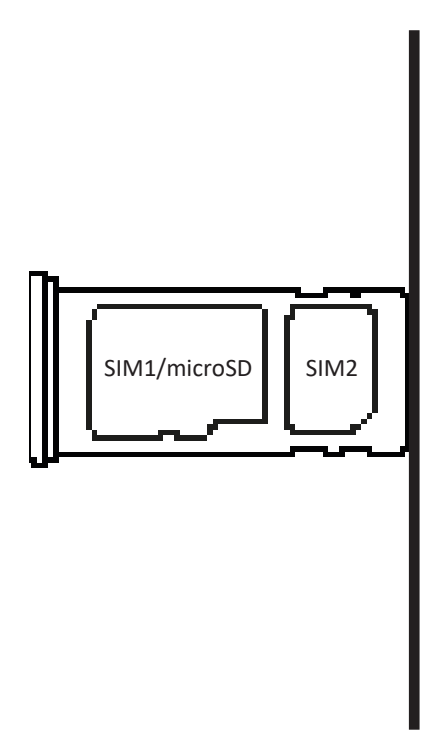

#### МАҢЫЗДЫ:

- 1. Деректердің жоғалуын немесе карталардың зақымдалуын болдырмау үшін, оларды құрылғы өшірілген күйде ғана орнату және шығарып алу керек.
- 2. Карталарды тым жиі салуға және шығарып алуға болмайды, себебі олар зақымдалуы мүмкін.

# **SD картасы мен орнатылған жадты біріктіру**

Құрылғының жад көлемін арттыру үшін орнатылған SD картасын орнатылған жад картасымен бір логикалық қоймаға біріктіре аласыз.

Бұл операцияны орындағаннан кейін құрылғының ішкі жады қолжетімді болмайды. Бұл операцияны SD картасының жад көлемі құрылғының ішкі жадының көлемінен үлкен болса ғана орындау ұсынылады.

SD картасы істен шықса, барлық деректер жоғалады.

**Назар аударыңыз!** SD картасынан барлық деректер жойылады.

## **Хабарландырулар тақтасының көмегімен**

- 1. SD картасын салыңыз.
- 2. Хабарландырулар тақтасына қол жеткізу үшін экранда саусақпен төменге жүргізіп өтіңіз.
- 3. «Настроить» (Реттеу) түймесін басыңыз.

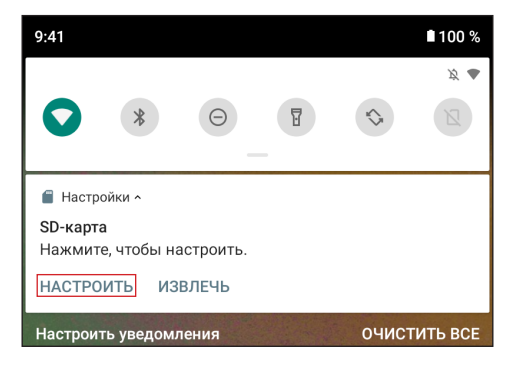

4. «Память телефона» (Телефон жады), сонан соң «SD-КАРТА: ФОРМАТИРОВАТЬ» (SD КАРТАСЫ: ФОРМАТТАУ) түймесін басыңыз.

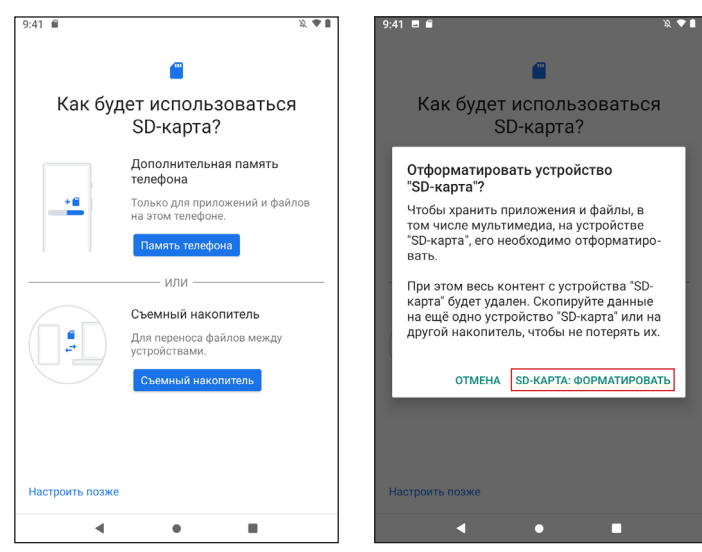

# **Жүйе параметрлерінің көмегімен**

- 1. Жүйе параметрлеріне өтіңіз.
- 2. «Хранилище» (Қойма) пунктін таңдаңыз.
- 3. «SD-карта» (SD картасы) пунктін таңдаңыз.

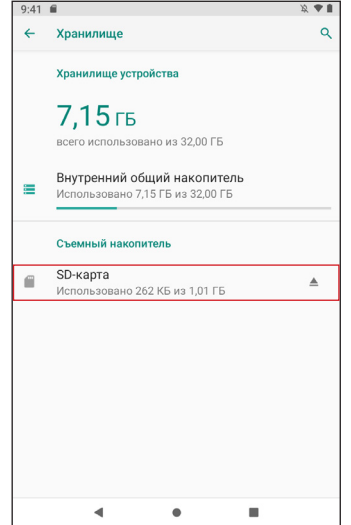

4. Жоғарғы оң жақ бұрыштағы мәзірді шақыру түймесін ( $\colon$ ) басыңыз және «Настройка хранилища» (Қойманы реттеу) пунктін таңдаңыз. Ашылған терезеде «Внутренняя память» (Ішкі жад) пунктін таңдаңыз.

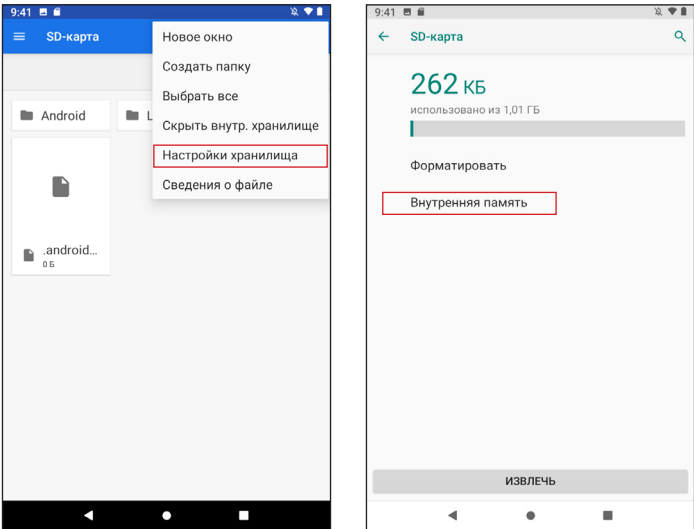

5. Жад картасынан барлық деректердің жойылатыны туралы ақпаратпен танысыңыз. Барлық қажетті файлдарды сақтаған болсаңыз, «SD-КАРТА: ФОРМАТИРОВАТЬ» (SD КАРТАСЫ: ФОРМАТТАУ) түймесін басыңыз.

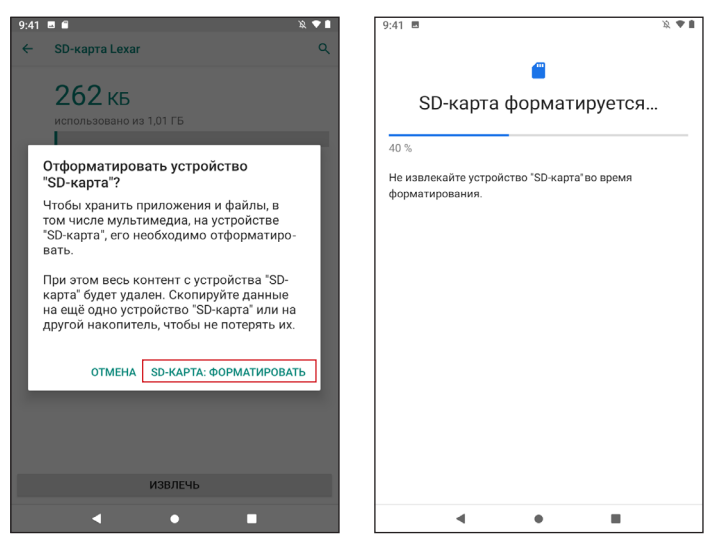

6. Процесті аяқтау үшін деректеріңізді жад картасына тасымалдаңыз.

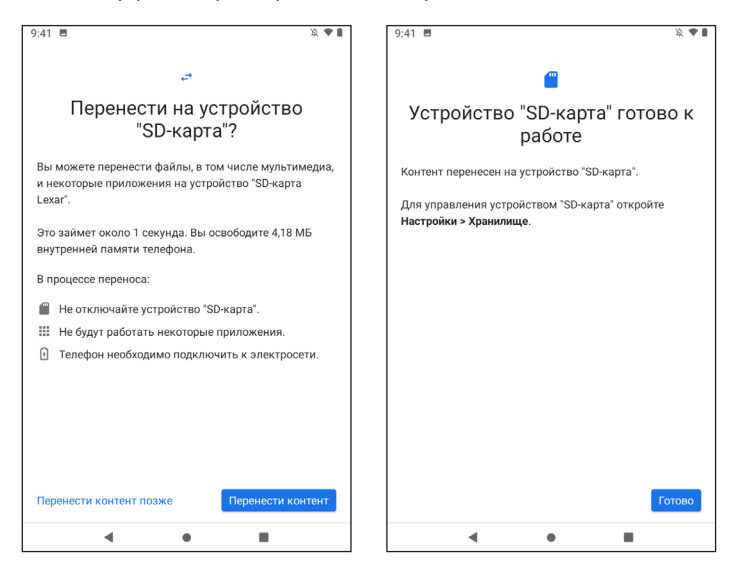

7. Құрылғыны қайта жүктеңіз.

## **SD картасын ішкі жадтан ажырату**

- 1. Жүйе параметрлеріне өтіңіз.
- 2. «Хранилище» (Қойма) пунктін таңдаңыз.
- 3. «SD-карта» (SD картасы) пунктін таңдаңыз, сонан соң жоғарғы оң жақ бұрыштағы мәзірді шақыру түймесін (⋮) басыңыз және «Портативный носитель» (Портативті тасушы) пунктін таңдаңыз.

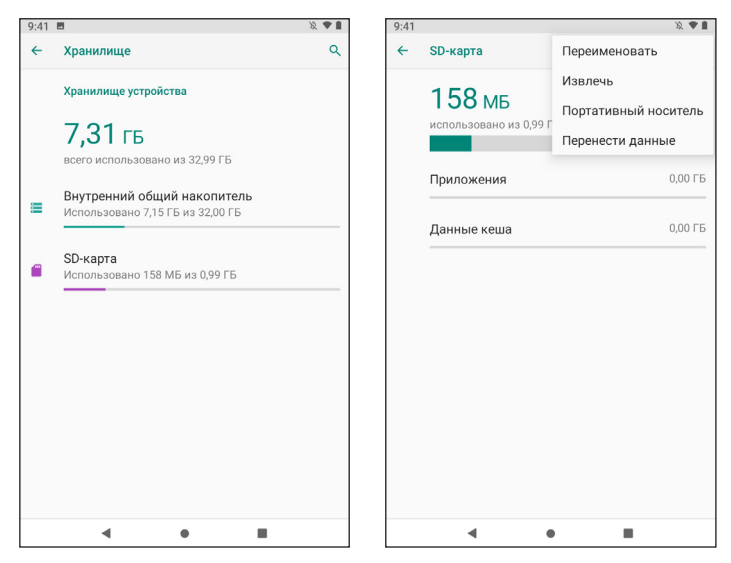

4. Жад картасынан барлық деректердің жойылатыны туралы ақпаратпен танысыңыз. Барлық қажетті файлдарды сақтаған болсаңыз, «ФОРМАТИРОВАТЬ» (ФОРМАТТАУ) түймесін басыңыз.

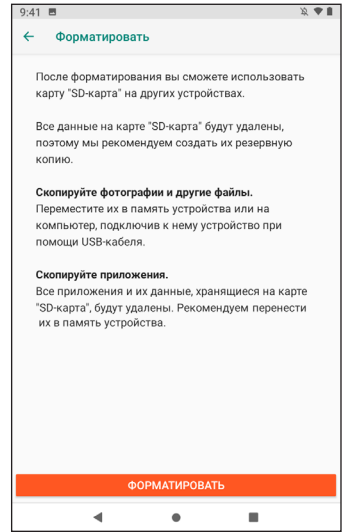

# **Техникалық сипаттамасы**

# **Q180**

- Үлгісі: Ursus Q180.
- Экран: IPS, 8", 16:9.
- Ажыратымдылығы: 1920 х 1200.
- Процессор: 8 ядролы, ядролар жиілігі 1,6 ГГц дейін.
- Оперативтік жад: 2 Гб.
- Ішкі жад: 32 Гб.
- Сымсыз модульдер: LTE, 3G, Wi-Fi, GPS, Bluetooth.
- Алдыңғы камера: 2 Мп.
- Артқы камера: 2 Мп.
- Батарея: 4500 мАсағ.
- Операциялық жүйе: Android $TM$  10. Android – Google LLC компаниясының тауар белгісі.

# **Q280**

- Үлгісі: Ursus Q280.
- Экран: IPS, 8", 16:9.
- Ажыратымдылығы: 1920 х 1200.
- Процессор: 8 ядролы, ядролар жиілігі 1,6 ГГц дейін.
- Оперативтік жад: 3 Гб.
- Ішкі жад: 128 Гб.
- Сымсыз модульдер: LTE, 3G, Wi-Fi, GPS, Bluetooth.
- Алдыңғы камера: 2 Мп.
- Артқы камера: 2 Мп.
- Батарея: 4500 мАсағ.
- Операциялық жүйе: Android<sup>™</sup> 10. Android – Google LLC компаниясының тауар белгісі.

# **Ықтимал проблемалар және олардың шешімдері**

- **1. Құрылғы қосылмайды, тіпті зарядтау құрылғысы қосылған болса да:** Зарядтау құрылғысының желіге қосылғанын тексеріңіз.
- **2. Құрылғы экранды және түймелерді басқан кезде жауап бермейді:**
	- Егер RESET түймесі болса, құрылғыны қайта жүктеу үшін оны басыңыз.
	- Құрылғыны өшіру үшін POWER түймесін 10–15 секунд басып тұрыңыз. Құрылғыны қайта қосу үшін осы әрекетті қайталаңыз.
- **3. Internet желісіне қол жеткізу мүмкін емес / желінің жылдамдығы төмен:** 
	- Құрылғының Wi-Fi желісіне қосылғанын тексеріңіз.
	- Wi-Fi желісінің жұмыс жылдамдығына қолжетімділік нүктесі сигналының қуаты, арақашықтық және құрылғы мен қолжетімділік нүктесінің арасындағы кедергілер әсер етеді.
- **4. Қосымшаны apk файлынан орнату мүмкін емес:**
	- .apk файлының бұзылмағанын тексеріңіз.
	- Құрылғыны қайта жүктеңіз.
- **5. Видеофайлдар баяу көрсетіледі немесе көрсету мүмкін емес деген хабарландыру экранда пайда болады:**

Құрылғының видеофайлдың ажыратымдылығына және форматына қолдау көрсететінін тексеріңіз. Қажет болса, кәдімгі ДК көмегімен видеофайлды қайта түрлендіріңіз.

- **6. Деректерді тасушыны оқу мүмкін емес:** Деректерді тасушының дұрыс қосылғанын тексеріңіз.
- **7. Құрылғыда деректер жоқ, бірақ алынған жад туралы ақпаратқа сәйкес көлем бос емес:**

Файлдық жүйе бұзылған. Дербес компьютерге қосып, құрылғыны форматтаңыз.

**8. Құрылғының қанағаттандырарлықсыз жұмыс істеуі, өнімділіктің төмендеуі, әлсін-әлсін қатып қалуы:** Зауыттық реттеулерді қайта орнатыңыз.

**Назар аударыңыз:** жоғарыда көрсетілген шаралар көмектеспесе немесе проблемаңыз бұл бөлімде сипатталмаса, құрылғыны пайдалануды дереу тоқтатып, ресми қызмет көрсету орталығына хабарласыңыз.

# **Жиынтық**

- DEXP құрылғысы.
- Зарядтауға арналған адаптер.
- USB кәбілі.
- Пайдаланушыға арналған нұсқаулық.

## **Монтаждау, сақтау, тасымалдау, сату және утилизациялау ережелері мен шарттары**

- Құрылғы қандай да бір монтаждауды немесе тұрақты бекітуді талап етпейді.
- Құрылғы өндірушінің және тұтынушының жылытылатын үй-жайларында ауа температурасы 5 °C және 40 °C аралығында және ауаның салыстырмалы ылғалдылығы 80 %-дан аспайтын жерде қаптамада сақталуы керек. Үйжайларда коррозияны туғызатын агрессивті қоспалар (қышқылдардың, сілтілердің булары) болмауы тиіс.
- Құрылғы құрғақ ортада тасымалдануы керек.
- Құрылғы ұқыпты пайдалануды талап етеді, оны шаңның, ластанудың, соққылардың, ылғалдың, оттың және т.б. әсер етуінен қорғаңыз.
- Құрылғыны өткізу жергілікті заңнамаға сәйкес жүргізілуі тиіс.
- Бұйымның қызмет мерзімі аяқталғаннан кейін оны басқа тұрмыстық қоқыспен бірге тастамаңыз. Осы бұйымның утилизациялануы қалдықтарды қайта өңдеудің жергілікті нормалары мен ережелеріне сәйкес жүргізілуі тиіс. Бұйымдарды утилизациялау қоқыстарды бақылаусыз тастау нәтижесінде қоршаған ортаға және адам денсаулығына ықтимал зиянды болдырмауға және материалдық ресурстарды тиімді пайдалануға мүмкіндік береді.
- Құрылғының ақаулығы анықталған кезде дереу ресми қызмет көрсету орталығына хабарласу немесе құрылғыны утилизациялау керек.

# **Қосымша ақпарат**

**Өндіруші:** Шэньчжэнь Хоммпро Тэкнолоджи Ко., Лтд.

К. 201, ғимарат А, шоссе Фронт Бэй 1, Цяньхай Шэньчжэнь-Хун ынтымақтастық аймағы, Шэньчжэнь қаласы, Қытай. Қытайда жасалған.

**Импортер / юр.лицо, принимающее претензии в Казахстане:**

ТОО «ДНС КАЗАХСТАН», г. Нур-Султан, р-н Сарыарка, пр-т Сарыарқа, зд. 12, Казахстан.

**Импорттаушы / Қазақстан шағымдар қабылдайтын заңды тұлға:** «DNS QAZAQSTAN (ДНС КАЗАХСТАН)» ЖШС, Нұр-Сұлтан қаласы, Сарыарқа ауданы, Даңғылы Сарыарқа, ғимарат 12, Қазақстан.

Тауар Кедендік одақтың техникалық регламентінің талаптарына сәйкес келеді:

- «Техникалық құралдардың электромагниттік үйлесімділігі» 020/2011 КО ТР.
- «Төменвольттық жабдықтың қауіпсіздігі туралы» 004/2011 КО ТР.

Тауар Еуразиялық экономикалық одақтың «Электротехника және радиоэлектроника бұйымдарында қауіпті заттарды қолдануды шектеу туралы» ЕАЭО ТР 037/2016 техникалық регламентінің талаптарына сәйкес келеді.

**Интернеттегі мекенжайы:** www.dexp.club.

**Өндіріс күні пайдаланушы нұсқаулығының орыс тіліндегі нұсқасында көрсетілген.** v.1

# **Жазбалар үшін**

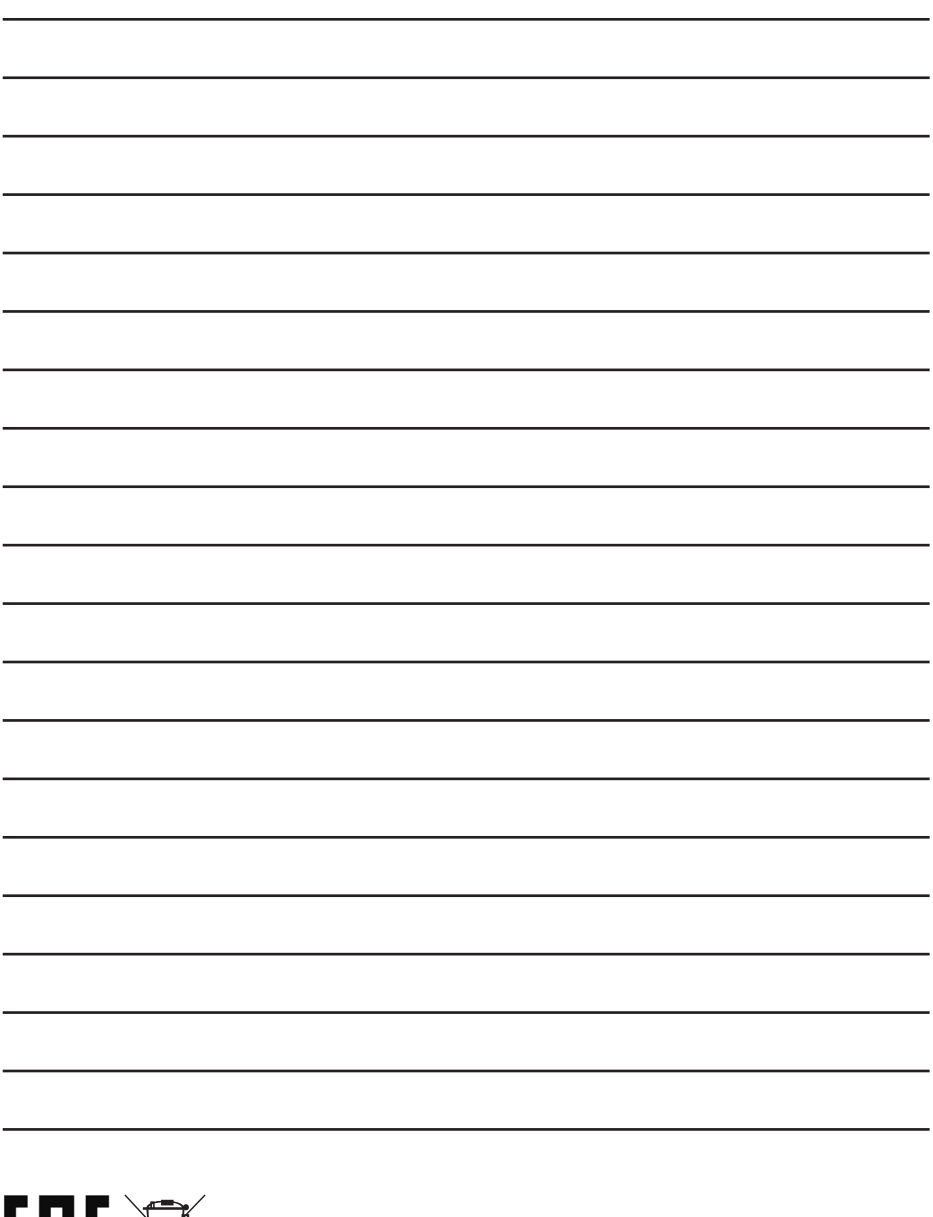

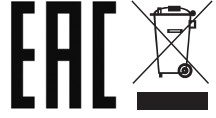

# www.dexp.club